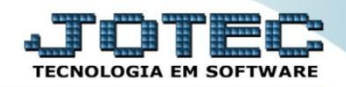

# **PARÂMETROS DO ESTOQUE ETCAIEP00**

 *Explicação: Por meio dos parâmetros de estoque é possível que a empresa defina a forma em que deseja que o controle do estoque seja realizado, bem como a composição dos custos dos produtos.*

# Para realizar estes parâmetros acesse o módulo: *Estoque.*

| (a) Menu Geral - JOTEC - 0000098.00 - 1150 - Mozilla Firefox                      |                           |                      |                                              |                        |                                                                                                    |
|-----------------------------------------------------------------------------------|---------------------------|----------------------|----------------------------------------------|------------------------|----------------------------------------------------------------------------------------------------|
| 172.16.1.28/cqi-bin/jtgeseus.exe<br>Suporte Eletrônico                            |                           |                      |                                              |                        | <b>TECNOLOGIA EM SOFTWARI</b>                                                                            |
| <b>Sistemas</b><br><b>Faturamento</b><br>o<br>ø<br><b>Servicos</b>                | <b>Faturamento</b>        | <b>Serviços</b>      | <b>CRM - SAC</b>                             | <b>Telemarketing</b>   | <b>O</b> 1<br>Acesso Rápido<br><b>Estoque</b><br>Pedido de compras                                       |
| ø<br>CRM - SAC<br>Telemarketing<br>EDI<br>Mala Direta<br>PDV                      | <b>EDI</b>                | <b>Mala Direta</b>   | <b>PDV</b>                                   | <b>Estoque</b>         | Análise de componentes<br>Composição de produtos<br>Posição de Matéria-Prima<br>Previsão movtos, futuros |
| Estoque<br>Compras<br>ELPR<br>o<br>Produção                                       | <b>Compras</b>            | <b>ELPR</b>          | Produção                                     | Gerenc. de<br>projetos | Prod. por fornec.- ult. entrada<br>Análise de saldos<br><b>Arquivos Anexos</b>                           |
| o<br>Gerenc. de projetos<br>ø<br><b>Contas a Pagar</b><br><b>Contas a Receber</b> | Contas a Pagar            | Contas a<br>Receber  | <b>Bancos</b>                                | <b>Fluxo de Caixa</b>  | Orçamento resumido<br>Orçamento analítico<br>Produção<br>Tabulador de inspeção final                     |
| <b>Bancos</b><br><b>Fluxo de Caixa</b><br>ø<br>Centro de Custo<br>Exportador      | Centro de<br><b>Custo</b> | <b>Exportador</b>    | <b>Gestor</b>                                | <b>Importador</b>      | Liberação de material kanban<br>Inspeção final<br>Empresa                                                |
| Gestor<br>ø<br>Importador<br>ø<br>Auditor<br>Filiais                              | <b>Auditor</b>            | <b>Filiais</b>       | <b>Estatísticas &amp;</b><br><b>Gráficos</b> | <b>Fiscal</b>          | Ordem de fabricação<br>Gera OF/CO/COT a partir it.vd.<br><b>@</b> E-Commerce                             |
| <b>SUPORTE JOTEC</b><br>$\leftarrow$                                              |                           | <b>TECNICO</b><br>m. | 18/02/2016                                   | <b>MATRIZ</b>          | <b>S</b> Sair                                                                                            |

Em seguida acesse: *Arquivo > Empresa.*

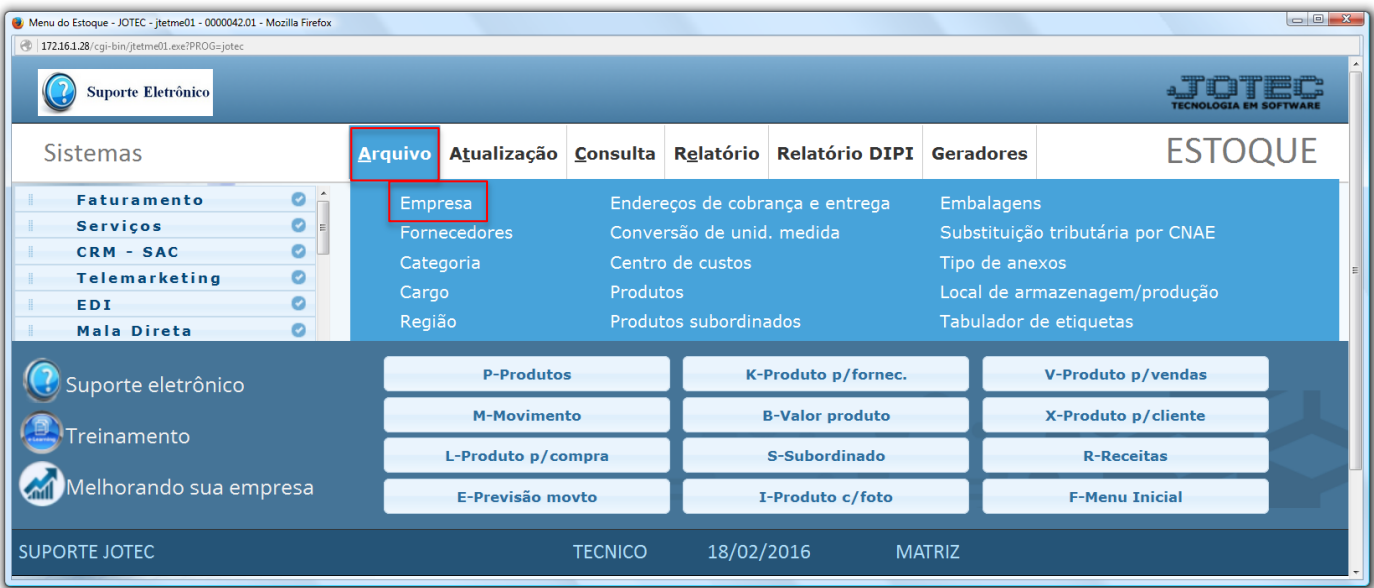

Será exibida a tela abaixo. Para facilitar a explicação, a tela foi dividida em duas partes, **A** e **B**.

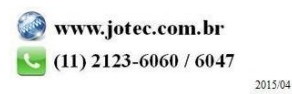

**Parte A**

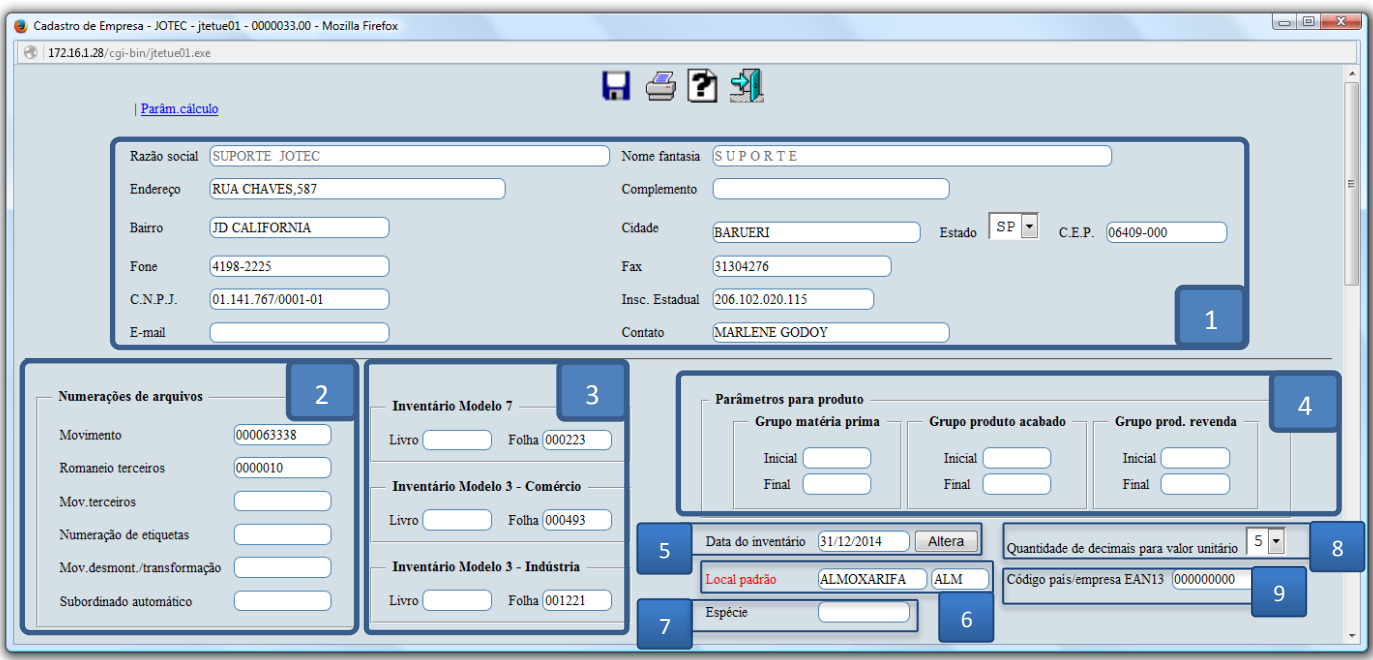

- > Explicação:
	- **(1) Dados da empresa:** Deverão estar informados os dados da empresa.
	- **(2) Numeração de arquivos:** Campos preenchidos automaticamente pelo sistema de acordo com as movimentações correspondentes.
	- **(3) Inventários**
		- **Modelo 7 (Livro e Folha):** Nestes campos serão informados os números de livro e folha relacionados ao inventário modelo 7. Serão preenchidos de acordo com a emissão do relatório da DIPI – Inventário por classificação fiscal. (Impressão oficial).
		- **Modelo 3 – Comércio (Livro e Folha):** Nestes campos serão informados os números de livro e folha relacionados ao inventário Modelo 3 - Comércio. Serão preenchidos de acordo com a emissão do relatório de inventário de produtos (Impressão oficial).
		- **Modelo 3 – Indústria (Livro e Folha):** Nestes campos serão informados os números de livro e folha relacionados ao inventário Modelo 3 - Indústria. Serão preenchidos de acordo com a emissão do relatório da DIPI – Registro de Controle de Produção. (Impressão oficial).

## **(4) Parâmetros para produto**

- **Grupo matéria prima:** Informar grupo inicial e final referentes as matérias primas.
- **Grupo produto acabado:** Informar grupo inicial e final referentes aos produtos acabados.
- **Grupo prod. revenda:** Informar grupo inicial e final referentes aos produtos para revenda.
- **(5) Data do inventário:** Neste campo o sistema irá registrar a data do último inventário de produtos (Impressão oficial) emitido. Não serão permitidas movimentações retroativas a esta data. (A alteração desta data só poderá ser realizada com a senha do usuário máster, clicando no botão altera).
- **(6) Local padrão:** Neste campo deve ser informado o local padrão para que seja sugerido no detalhamento dos kanbans. Preenchimento obrigatório apenas para o modo de fabricação KANBAN.
- **(7) Espécie:** Informar a espécie do documento a ser gerado nas operações de desmontagem e transformação (JTETUE64).
- **(8) Quantidade de decimais para valor unitário:** Selecionar a quantidade de decimais para valores unitários.
- **(9) Código país/empresa EAN13:** Código do país e da empresa concedidos pela EAN Brasil. (Substituído pelo GTIN).

#### **Estoque**

Suporte Eletrônico

**TECNOLOGIA EM SOFTWARE** 

**Parte B**

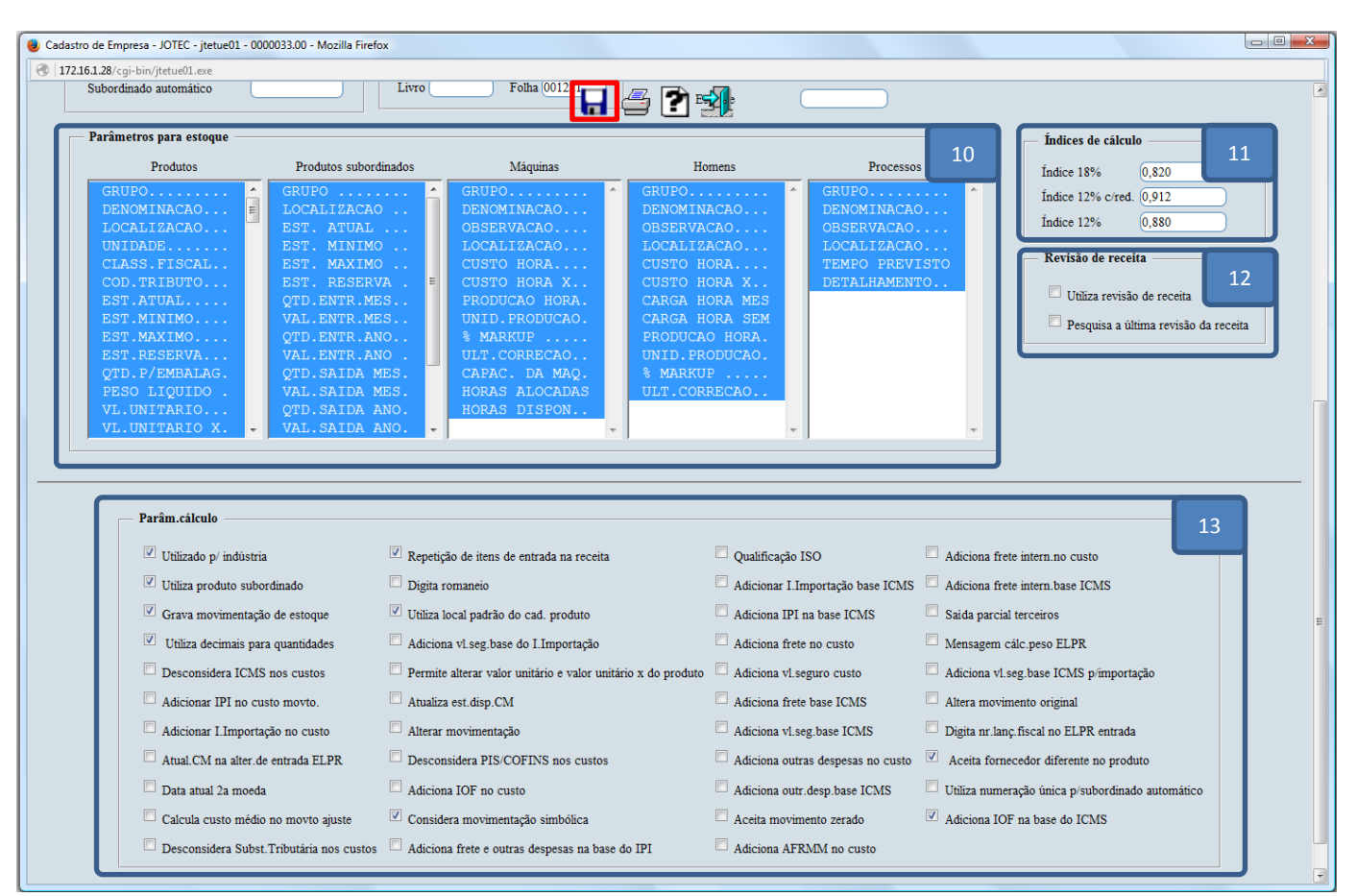

> Explicação:

- **(10)Parâmetros para estoque:** Selecionar as opções a serem consideradas na emissão dos relatórios de acordo com a necessidade da empresa (Clique e arraste para selecionar todas ou utilize a tecla control e selecione as opções).
- **(11)Índices de cálculo:** Informar os índices de acordo com cada alíquota (Utilizado para cálculo de nota de importação).

Índice 18%: Para utilização dividir o (CIF+II+IPI) pelo índice 0,82 e multiplicar por 18 %  $(2000 + 100 + 80) / 0.82 = 2.658,54$  $2.658,54 \times 18\% = 478,53$ Índice 12% : Para utilização dividir o (CIF+II+IPI) pelo índice 0,88 e multiplicar por 12 %  $(2000 + 100 + 80) / 0,88 = 2.477,27$  $2.477,27 \times 12\% = 297,27$ Índice 12% c/red. : Para utilização dividir o (CIF+II+IPI) pelo índice 0,912 e menos a redução da base de cálculo e multiplicar por 12 %  $(2000 + 100 + 80) / 0,912 = 2.390,35$  $2.390,35 - 26,66%$  (redução) = 1.753,08  $1.753,08 \text{ X } 12\% = 210,37$ 

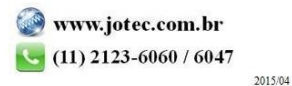

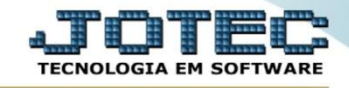

### **(12)Revisão de receita**

- **Utiliza revisão de receita:** Selecionada esta opção, o sistema permitirá que o cadastro de receitas gere/grave revisões quando algum item da receita for alterado.
- **Pesquisa a última revisão da receita:** Selecionada esta opção, o sistema permitirá a pesquisa pelo binóculo (ou SHIFT + F7) busque diretamente a última revisão da receita informada. Se houver mais de uma O.F com revisões da mesma receita, será solicitada a escolha de uma O.F e será necessário refazer a pesquisa.

## **(13)Parâm. cálculo:**

- **Utilizado p/ indústria:** Marcada esta opção selecionará o estoque para indústria.
- **Utiliza produto subordinado:** Selecionada esta opção, controlará produtos subordinados (Normalmente utilizado por confecção).
- **Grava movimentação de estoque:** Selecionada esta opção gravará os registros das movimentações de estoque.
- **Utiliza decimais para quantidades:** Selecionada esta opção, será considerado casas decimais para quantidades de produtos (Utilizado para emissão de relatórios).
- **Desconta ICMS nas entradas:** Selecionada esta opção, o sistema irá habilitar automaticamente a opção de mesmo nome localizada no item entradas do módulo ELPR. Esta opção habilitada considera que o valor do ICMS de cada item não deve ser agregado ao custo do material de entrada.
- **Adiciona IPI no custo movto.:** Selecionada esta opção, o sistema irá habilitar automaticamente a opção de mesmo nome localizada no item entradas do módulo ELPR. Esta opção habilitada adicionará o valor do IPI no custo do material de entrada no estoque.
- **Adicionar I.Importação no custo :** Selecionada esta opção o sistema irá habilitar automaticamente a opção de mesmo nome localizada no item entradas do módulo ELPR. Esta opção habilitada adicionará o imposto de importação no custo do material de entrada no estoque.
- **Adiciona ICMS no valor total:** Selecionada esta opção, o sistema irá habilitar automaticamente a opção de mesmo nome localizada no item entradas do módulo ELPR. Esta opção habilitada adicionará o ICMS no valor total do pedido.
- **Atual.CM na alter. de entrada ELPR:** Selecionada esta opção, o sistema irá atualizar custo médio da movimentação, quando da alteração de entrada do ELPR.
- **Data atual 2ª moeda:** Selecionada esta opção, considerará data atual para cálculo com 2ª moeda. Desabilitada considera data anterior mais próxima para cálculo com 2ª moeda.
- **Não altera estoque atual, reserva, em produção e custo médio do produto:** Selecionada esta opção, não terá acesso nos campos de estoque atual, reserva, reserva em produção, quantidade em produção e custo médio para alterar.
- **Calcula custo médio no movto. de ajuste:** Selecionada, calculará custo médio quando efetuar um movimento de ajuste de entrada. **Não utiliza data devalid./fabr.:** Selecionado não utilizará data de validade e fabricação (campo será preenchido automaticamente pelo sistema).
- **Digita romaneio:** Esta opção só tem função para entrada de beneficiamento do ELPR, com a finalidade de incluir produto de terceiros. Acionada esta opção, o usuário terá que digitar o detalhamento de produtos de entrada no ELPR. Desmarcada esta opção, o programa gera automaticamente um registro de romaneio para cada produto de entrada no ELPR.
- **Utiliza local padrão no cad. produto:** Selecionada esta opção, será utilizado o local padrão informado no cadastro do produto no programa 'Detalhamento de itens de entrada'.
- **Adiciona vl.seg.base do I.Importação:** Selecionada, adicionará o valor do seguro na base do imposto de importação.
- **Não altera valor unitário:** Selecionada esta opção não terá acesso no campo valor unitário para alterar.
- **Digita nr.lanç.fiscal no ELPR entrada:** Habilitada esta opção, permitirá que se digite o número do lançamento do livro fiscal no registro de entrada do ELPR.
- **Aceita fornecedor diferente no produto:** Selecionada, pegará o último preço de compra independente do fornecedor, para o ELPR de saída nos Kanbans.
- **Qualificação ISO:** Selecionada, informará se a empresa trabalha com produto com a qualificação ISO.
- **Adiciona I.Importação base do ICMS:** Selecionada esta opção, o sistema irá habilitar automaticamente a opção de mesmo nome localizada no item entradas do módulo ELPR e será adicionado o imposto de importação na base de calculo do ICMS.
- **Adiciona IPI na base ICMS:** Selecionada esta opção, o sistema irá habilitar automaticamente a opção de mesmo nome localizada no item entradas do módulo ELPR e será adicionado o IPI na base de cálculo do ICMS.
- **Adiciona frete no custo:** Selecionada esta opção, o sistema irá habilitar automaticamente a opção de mesmo nome localizada no item entradas do módulo ELPR e será adicionado o frete no custo.
- **Adiciona vl. seguro custo:** Selecionada esta opção, o sistema irá habilitar automaticamente a opção de mesmo nome localizada no item entradas do módulo ELPR e será adicionado o valor do seguro no custo.
- **Adiciona frete base ICMS:** Selecionada esta opção, o sistema irá habilitar automaticamente a opção de mesmo nome localizada no item entradas do módulo ELPR e será adicionado o valor do frete na base de cálculo do ICMS.
- **Adiciona vl.seg.base ICMS:** Selecionada esta opção, o sistema irá habilitar automaticamente a opção de mesmo nome localizada no item entradas do módulo ELPR e será adicionado o valor do seguro na base de cálculo do ICMS.
- **Adiciona outras despesas no custo:** Selecionada esta opção, o sistema irá habilitar automaticamente a opção de mesmo nome localizada no item entradas do módulo ELPR e será adicionado o valor de outras despesas no custo.
- **Adiciona outr.desp. base ICMS:** Selecionada esta opção, o sistema irá habilitar automaticamente a opção de mesmo nome
- localizada no item entradas do módulo ELPR e será adicionado o valor de outras despesas na base de cálculo do ICMS.
- **Aceita movimento zerado:** Selecionado esta opção, o sistema aceitará movimentação de estoque com valor zero.
- **Adiciona frete int. no custo:** Selecionada esta opção, o sistema irá habilitar automaticamente a opção de mesmo nome localizada no item entradas do módulo ELPR e será adicionado o frete internacional no custo.
- **Adiciona frete int. base ICMS:** Selecionada esta opção, o sistema irá habilitar automaticamente a opção de mesmo nome localizada no item entradas do módulo ELPR e será adicionado o valor do frete internacional na base de cálculo do ICMS.

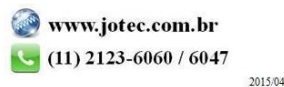

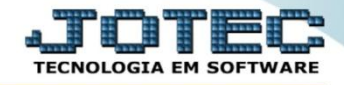

- **Saída parcial terceiros:** Acionada esta opção, permite que sejam efetuadas baixas parciais em estoque de terceiros. Desmarcada a saída de produtos de terceiros será total. A baixa refere-se aos produtos que foram detalhados entrada para beneficiamento do ELPR.
- **Mensagem calc. peso ELPR:** Na pesquisa do ELPR (F7), o programa calcula o peso total dos produtos envolvidos. No caso de haver algum produto sem peso o programa emitira uma mensagem informando que não foi possível efetuar o cálculo. Para inibir esta mensagem acionar esta opção.
- **Adiciona vl. seg.base ICMS p/importação:** Selecionada esta opção, será adicionado o valor do seguro para importação na base de ICMS.
- **Atualiza est.disp.CM**: Acionada esta opção, permitirá que se atualize o estoque disponível durante a execução da rotina de "Recalculo do custo médio". Utilizado quando o saldo do movimento no gerador de movimentações não coincide com o cadastro de produto e o usuário considera o saldo da movimentação correto. Antes de utilizar a rotina de Recalculo com esta opção acionada, fazer uma cópia de segurança da sua base de dados.
- **Alterar movimentação:** Habilitada esta opção, será permitida efetuar alterações em movimentações que foram geradas em outros sistemas.
- **Altera movimento original:** Selecionada esta opção, será permitido alterar o movimento original na movimentação.

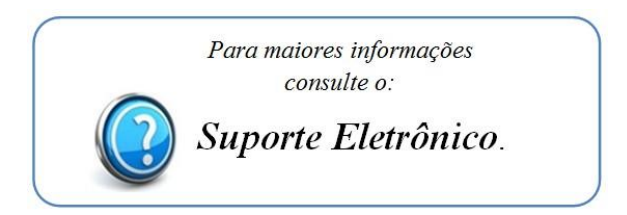

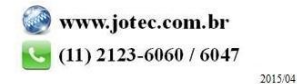